SIMULACION DE UN SISTEMA DE AUTOMATIZACIÓN PARA EL MONITOREO DE NIVEL DE TANQUES DE ADITIVO PARA LA FABRICACION DE CONCRETO A TRAVÉS DE MODULO GSM

Marcela Morantes

Gerardo Álvarez

Diego Gómez

UNIVERSIDAD DE SAN BUENAVENTURA

FACULTAD DE INGENIERIA MECATRONICA

BOGOTÁ 2009

SIMULACION DE UN SISTEMA DE AUTOMATIZACIÓN PARA EL MONITOREO DE NIVEL DE TANQUES DE ADITIVO PARA LA FABRICACION DE CONCRETO A TRAVÉS DE MODULO GSM

Marcela Morantes

Gerardo Álvarez

Diego Gómez

Seminario de Ingeniería Mecatrónica

Procesos Avanzados de Automatización Industrial y Manufactura

Presentado a:

Ing. Baldomero Méndez

UNIVERSIDAD DE SAN BUENAVENTURA

FACULTAD DE INGENIERIA MECATRONICA

BOGOTÁ 2009

## **TABLA DE CONTENIDO**

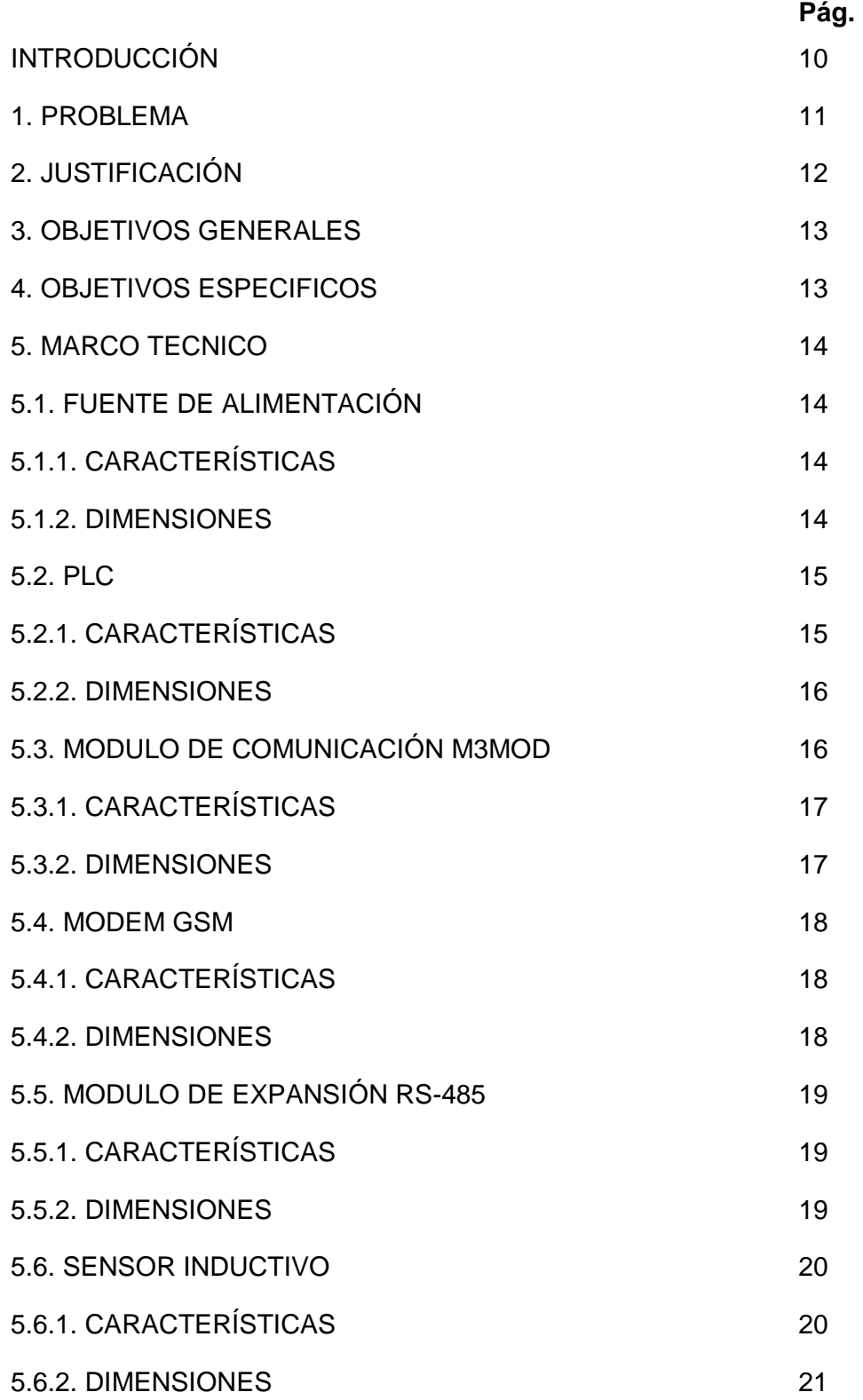

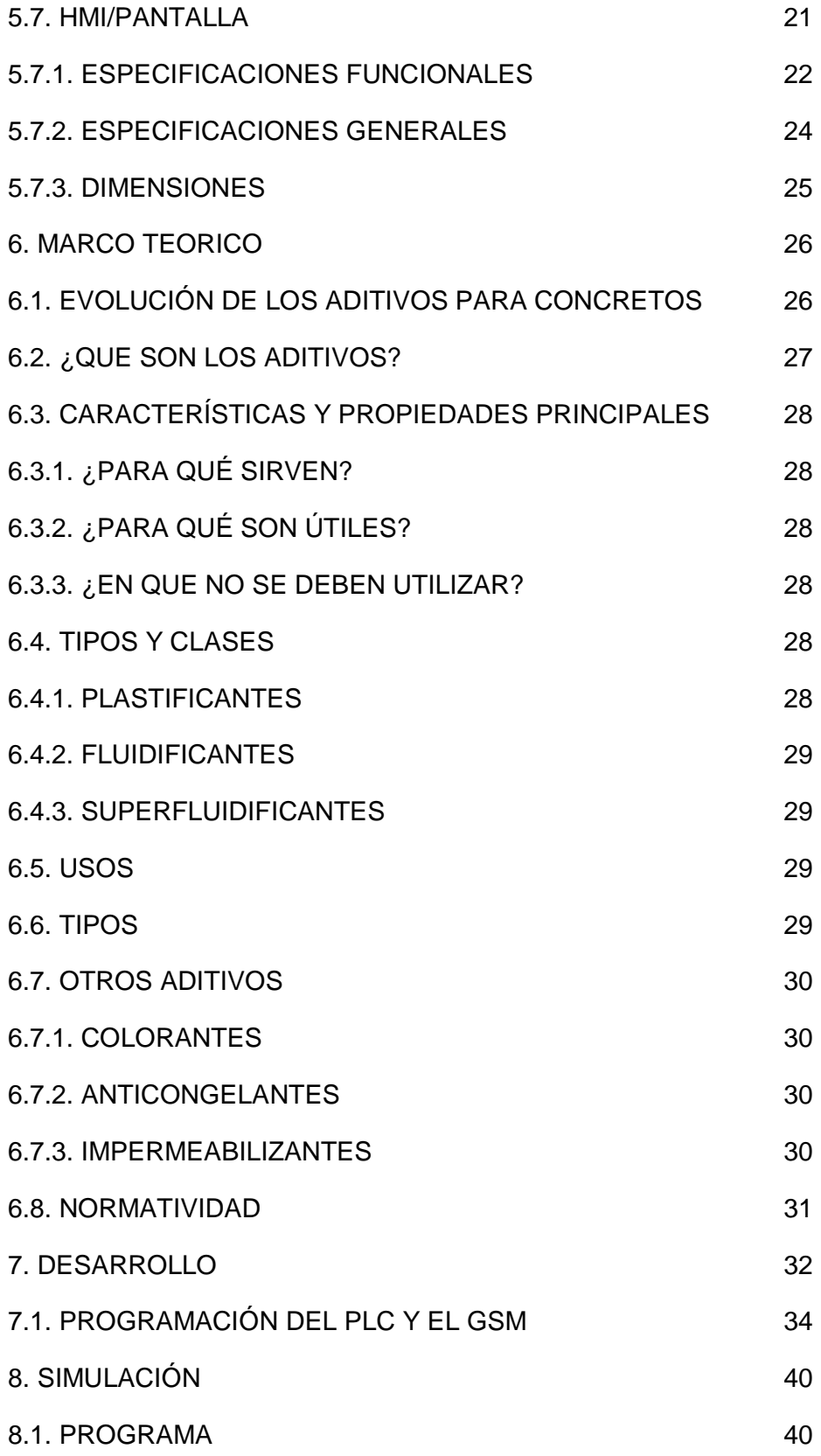

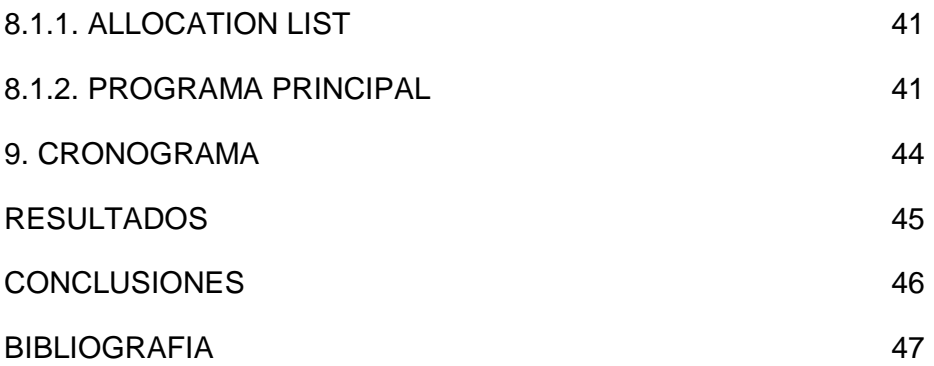

### **LISTA DE ANEXOS**

**ANEXO A.** Precios Unitarios PROYECTO FINAL USB. Presupuesto final para el desarrollo del proyecto.

**ANEXO B.** MODEM GSM (M1206B). Manual de modem de comunicación GSM M1206B.

**ANEXO C.** INTERFAZ DE COMUNICACION M3MOD. Guía de usuario del documento de funcionamiento para la interfaz de comunicación M3MOD MILLENIUM3.

**ANEXO D.** SENSOR INDUCTIVO DISORIC. Hoja técnica del sensor inductivo DISORIC.

**ANEXO E.** HMI-PANTALLA GP3000. Catalogo de productos de la serie GP3000 de interfaces de operaciones gráficas.

**ANEXO F.** ADITIVO PARA CONCRETO (co-ht\_Sigunit\_510\_AF). Hoja técnica de producto SIGUNIT L510AF.

# **LISTA DE IMÁGENES**

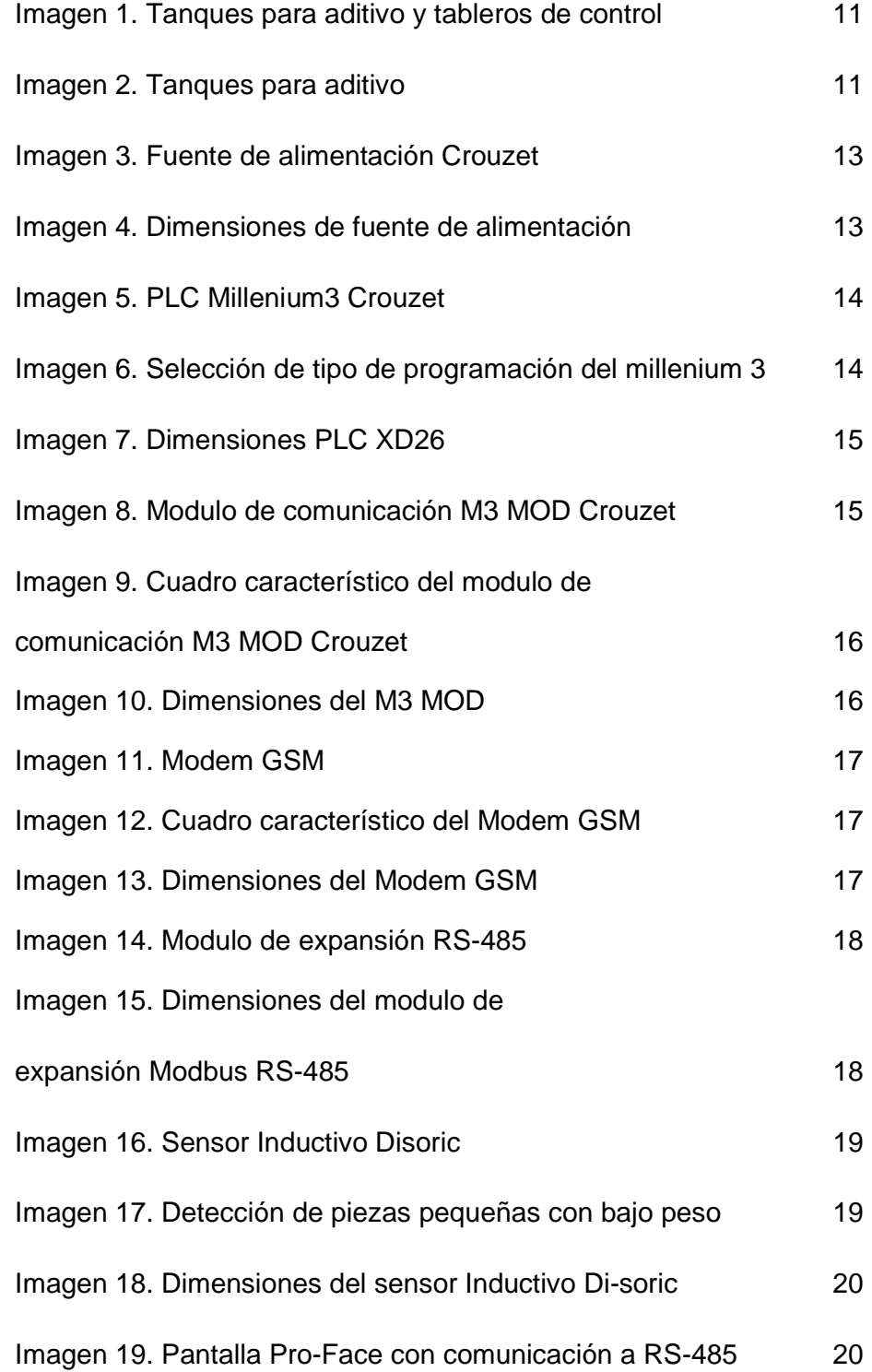

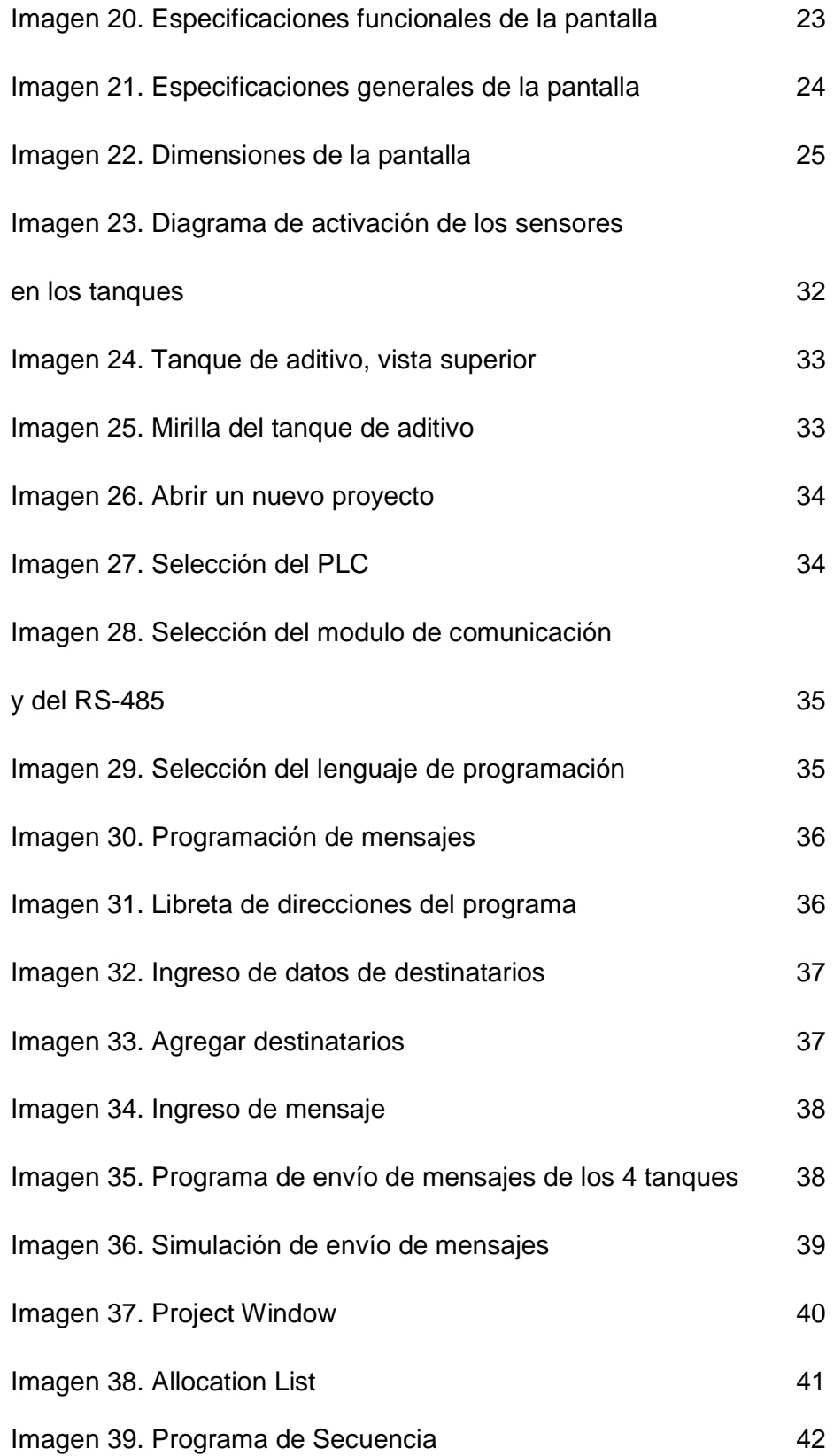

Imagen 40. Programa Principal 43

### **INTRODUCCIÓN**

La automatización industrial avanza rápidamente hacia nuevas tecnologías que nos permiten tener un control más detallado de los procesos realizando mejoras constantes, produciendo con mayor calidad y cantidad de productos en menos tiempo. Este proyecto pretende introducir una nueva tecnología: comunicación GSM, en las plantas de producción de cemento con el fin de mejorar el tiempo de respuesta del proveedor de aditivo SIKA. La propuesta consiste en implementar un sistema de detección de nivel en los tanques de aditivo con sensores inductivos, utilizando un PLC y un modem de comunicación GSM con el cual se enviara un mensaje cuando el nivel en los tanques sea crítico, con el fin de que el proveedor llegue con la materia prima a tiempo para alimentarlos antes de que se acabe el aditivo y así evitar que se interrumpa la producción de cemento, ya que esto genera grandes pérdidas de económicas.

Este proyecto está basado en un problema real que ocurre diariamente en las plantas para la fabricación de concreto que son instaladas de manera temporal en sitios estratégicos con el fin de que las empresas productoras de concreto no tengan que transportar desde sus plantas principales. Es por eso que en este trabajo se presenta el desarrollo real del proyecto y para efecto de las pruebas se utilizaran los elementos dispuestos en los laboratorios de la Universidad de San Buenaventura, y se realizaran los respectivos programas para simular el proceso.

Para ello se realizará una secuencia donde los actuadores simulen el estado de los sensores, forzando las condiciones que nos permitan visualizar el funcionamiento del modulo de comunicación GSM.

10

#### **1. PROBLEMA**

Las empresas productoras de concreto en busca de alternativas que les permita reducir costos y mejorar la calidad del concreto que se utilizan en las diferentes obras encontraron una manera más eficaz de producirlo creando instalaciones provisionales para la fabricación de concreto en zonas muy cercanas a donde se realizara la obra. Esto les permite ahorrar costos en el transporte del concreto en vehículos desde las plantas de producción principales que pueden estar ubicadas muy lejos de los destinos finales del concreto. Además el hecho de fabricar el concreto cerca a donde se va a utilizar sin necesidad de que sea transportado por toda la ciudad mejora la calidad del mismo. Es por esto que las plantas provisionales para la fabricación de concreto son mucho más comunes hoy en día, dichas plantas cuentan con todo lo necesario para la fabricación del concreto, como silos, tanques para aditivos, etc. Pero así mismo estas instalaciones carecen de muchos de los sistemas de control que en las plantas principales de producción de concreto si se encuentran. Por esa razón es que nos enfocamos en el control sobre el nivel para tanques de aditivo de concreto.

Cada cierto tiempo un ingeniero de la planta de concreto debe inspeccionar los tanques de aditivos a través de una mirilla para verificar el nivel en estos, con el fin de evitar que se agote el aditivo para concreto, en caso de que el nivel de aditivo sea muy bajo el ingeniero de la planta de concreto llama al proveedor de SIKA, coordinan un envió de materia prima previniendo un eventual paro en la producción, en dado caso que la materia prima no llegue a tiempo el tanque quedaría desocupado por un periodo de tiempo en el cual se detiene la producción de cemento, lo que genera grandes pérdidas de dinero y tiempo.

## **2. JUSTIFICACION**

 Ya una vez dado a conocer el problema se presentara una simulación de un sistema de control de nivel para los tanques de aditivos SIKA que se encuentran ubicados en las cementeras ubicadas en Bogotá inicialmente, el sistema envía una alarma vía GSM a modo de mensaje de texto a uno o varios teléfonos celulares de la persona o personas encargadas del suministro de los productos.

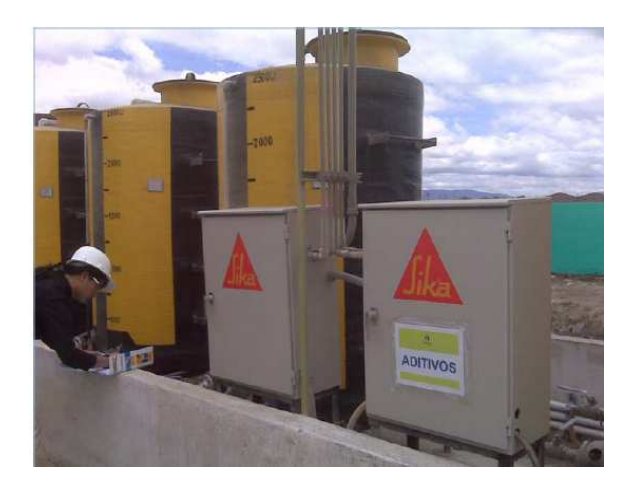

Imagen 1. Tanques para aditivo y tableros de control<sup>1</sup>

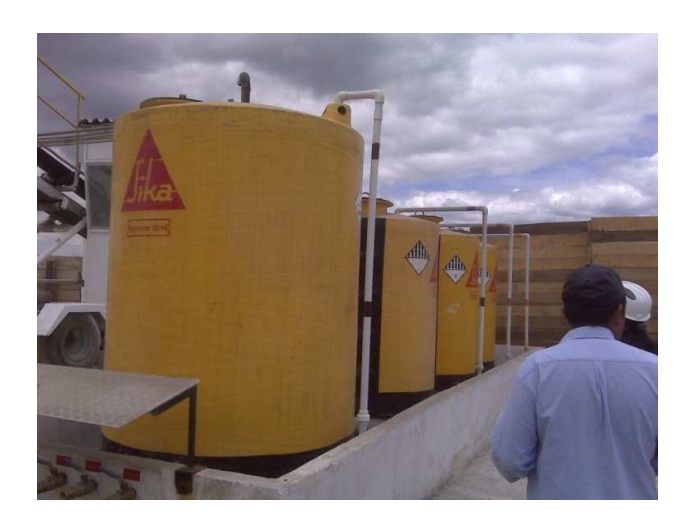

Imagen 2. Tanques para aditivo<sup>1</sup>

<sup>&</sup>lt;sup>1</sup> Imágenes tanques de aditivo, tomadas en la planta cementos ARGOS ubicada en Villa Alsacia, 2008

## **3. OBJETIVO GENERAL**

Realizar una simulación del proyecto, utilizando las herramientas disponibles, como software y hardware de los laboratorios de la universidad, incluyendo el modulo de comunicación GSM.

## **4. OBJETIVOS ESPECIFICOS**

- Realizar la comunicación entre el PLC y el modem de comunicación GSM
- Programar en el modem de comunicación GSM, los números de destino de las alarmas
- Realizar un programa, en el PLC que nos permita emitir dos alarmas por cada uno de los 4 tanques
- Visualizar gráficamente la duración de los últimos 5 tiempos de censado en cada tanque
- Realizar la simulación del proyecto, con los elementos del laboratorio de la Universidad de San Buenaventura

## **5. MARCO TECNICO**

## 5.1. FUENTE DE ALIMENTACIÓN

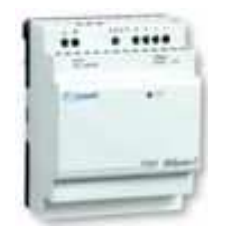

Imagen 3. Fuente de alimentación Crouzet

## 5.1.1. CARACTERISTICAS

- Voltaje de alimentación: 230 VAC
- Voltaje de salida: 24 VDC
- Corriente de salida: 1.3 A
- Potencia nominal: 30

La salida de voltaje puede ser ajustada entre 100 y 120% (24 V CC versiones) para compensar las caídas de tensión en la línea.

El LED continuamente señales de la presencia de tensión en la salida.

#### 5.1.2. DIMENSIONES

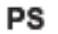

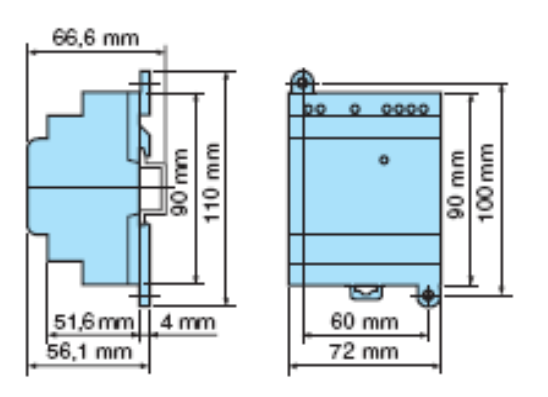

Imagen 4. Dimensiones de fuente de alimentación

5.2. PLC

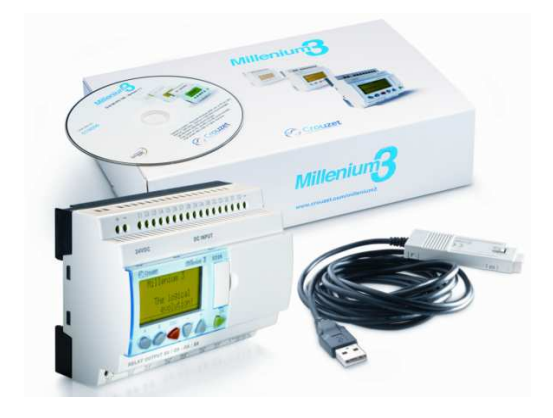

Imagen 5. PLC Millenium3 Crouzet

## 5.2.1. CARACTERISTICAS

- Alimentación: 24 VDC
- Entradas: 16 entradas digitales de las cuales 6 pueden ser análogas (0-10VDC).
- Salidas: 10 estáticas de 0.5 A de las cuales 4 pueden ser PWM.
- Versión expansible.
- Con visualizador.
- Programación Ladder o Grafcet

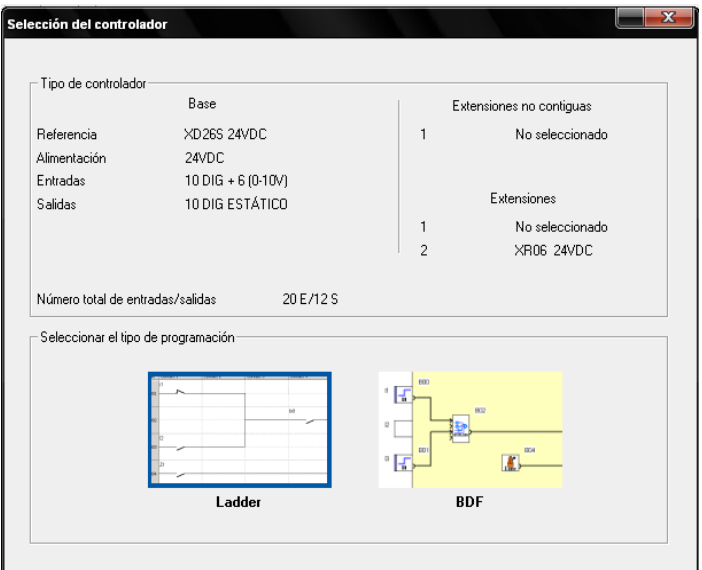

Imagen 6. Selección de tipo de programación del millenium 3

### 5.2.2. DIMENSIONES

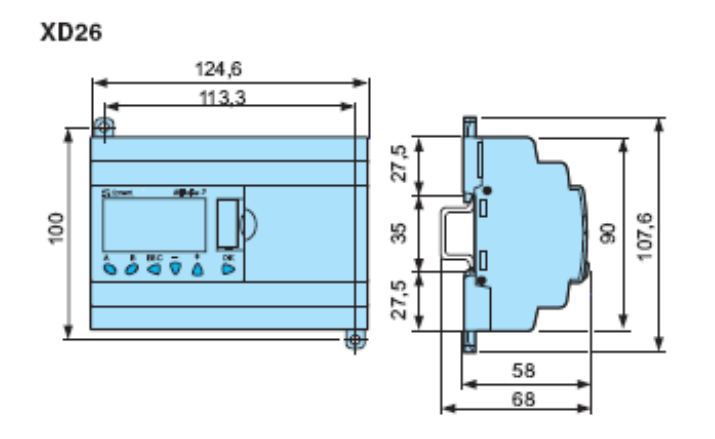

Imagen 7. Dimensiones PLC XD26

## 5.3. MODULO DE COMUNICACIÓN M3MOD

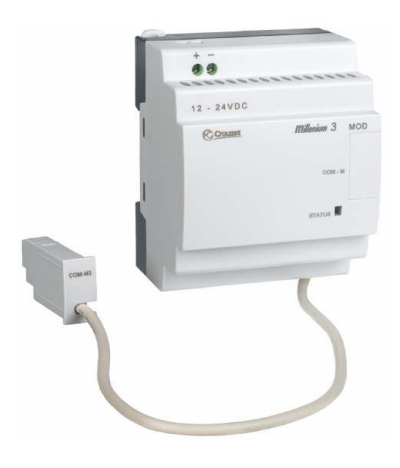

Imagen 8. Modulo de comunicación M3 MOD Crouzet

El M3MOD es un modulo de comunicación que se utiliza para programar los mensajes que envía el GSM en el PLC Millenium 3, funciona como una interface de comunicación entre el PLC y el GSM.

## 5.3.1. CARACTERISTICAS

| <b>Power supply</b>                    | 88970117                            |
|----------------------------------------|-------------------------------------|
| Nominal voltage (V)                    | $12 \rightarrow 24$ V =             |
| Operating limits                       | $-13\%$ / $+20\%$                   |
|                                        | or 10 $\rightarrow$ 28.8 V $\equiv$ |
| Ripple                                 | 5% max.                             |
| Nominal current under 12 V DC          | 30 mA                               |
| Nominal current under 24 V DC          | 30 mA                               |
| Peak current on energisation           | 550 mA                              |
| Max. absorbed power                    | 1.1W                                |
| Immunity from micro power cuts         | 1 ms, repetition 20 times           |
| Protection against polarity inversions | Yes                                 |
| Fuse protection                        | 1 A fuse                            |

Imagen 9. Cuadro característico del modulo de comunicación M3 MOD Crouzet

## 5.3.2. DIMENSIONES

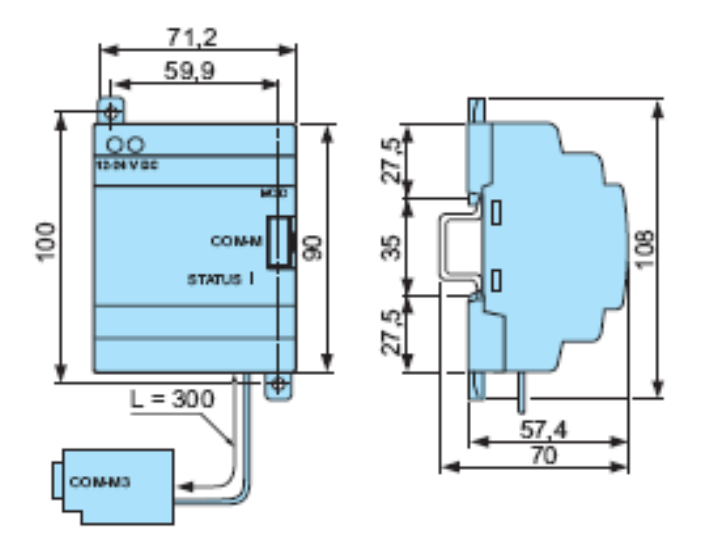

Imagen 10. Dimensiones del M3 MOD

### 5.4. MODEM GSM

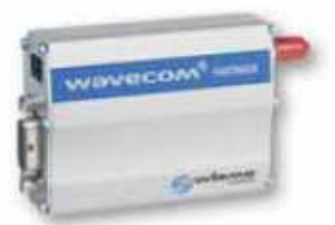

**Modem GSM/GPRS** 

Imagen 11. Modem GSM

## 5.4.1. CARACTERISTICAS

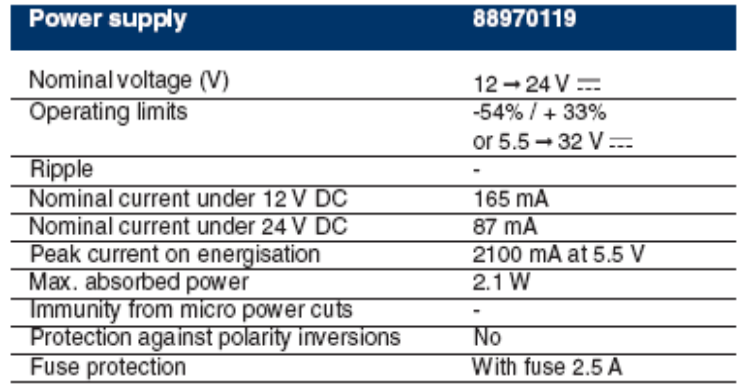

Imagen 12. Cuadro característico del Modem GSM

### 5.4.2. DIMENSIONES

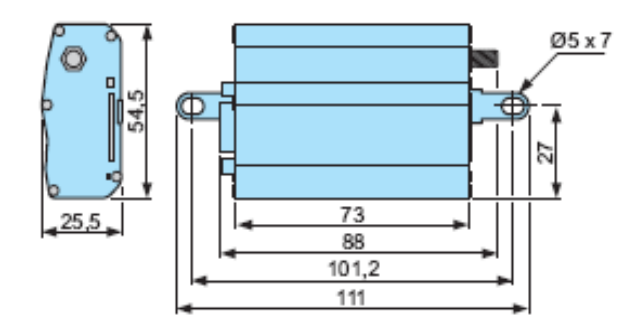

Imagen 13. Dimensiones del Modem GSM

## 5.5. MODULO DE EXPANSION RS-485

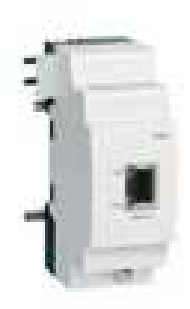

Imagen 14. Modulo de expansión RS-485

Modbus RS-485 esclavo comunicación extensión 8 palabras

## 5.5.1. CARACTERISTICAS

• Alimentación : 24V-Controlador

## 5.5.2. DIMENSIONES

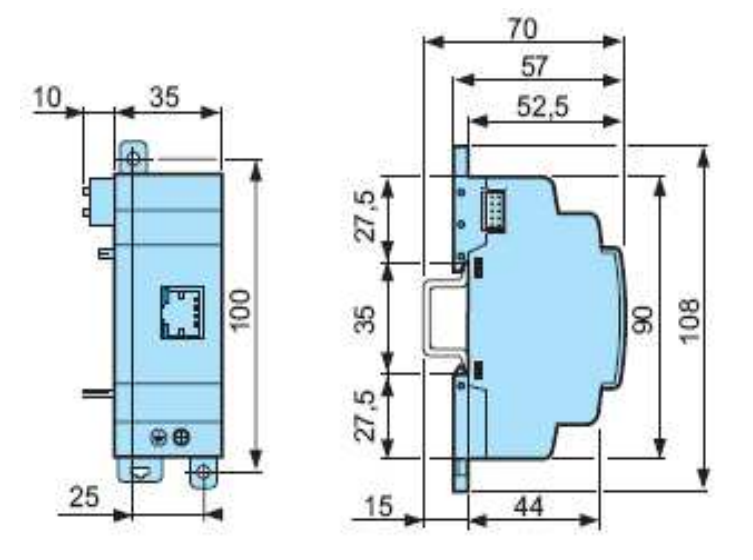

Imagen 15. Dimensiones del modulo de expansión Modbus RS-485

## 5.6. SENSOR INDUCTIVO

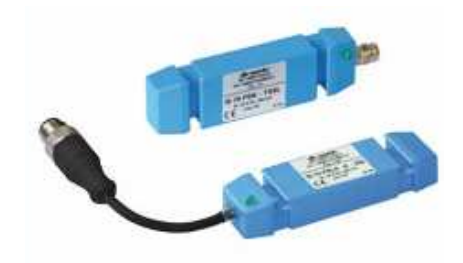

Imagen 16. Sensor Inductivo Disoric

El sensor inductivo di-soric especial para tubos, detecta piezas de metal y se caracteriza por una alta resolución en un corto tiempo de respuesta. Gracias al diseño compacto, el sensor es apropiado para los más diversos perfiles de tubo. El montaje se hace con cordones sin desmontaje del tubo.

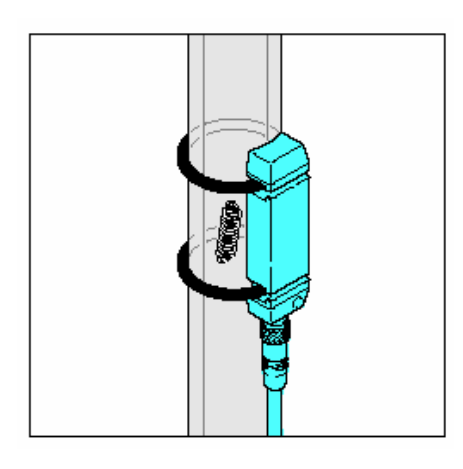

Imagen 17. Detección de piezas pequeñas con bajo peso

## 5.6.1. CARACTERISTICAS

- Voltaje de alimentación: 10-30VDC
- Distancia max.de operación: 20 mm
- Caída de voltaje: 2 V
- Protección IP67
- Salida PNP
- Conexión M12

## 5.6.2. DIMENSIONES

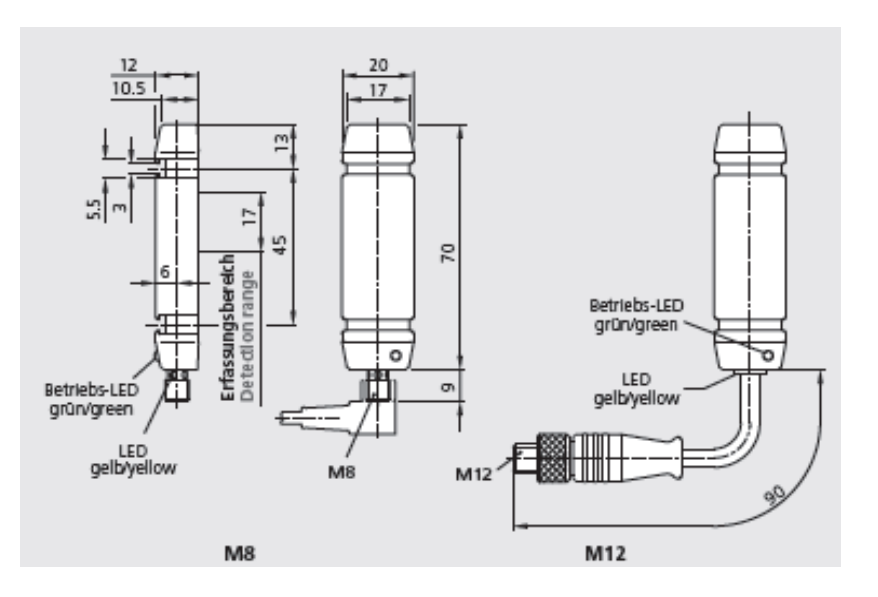

Imagen 18. Dimensiones del sensor Inductivo Di-soric

## 5.7. HMI / PANTALLA

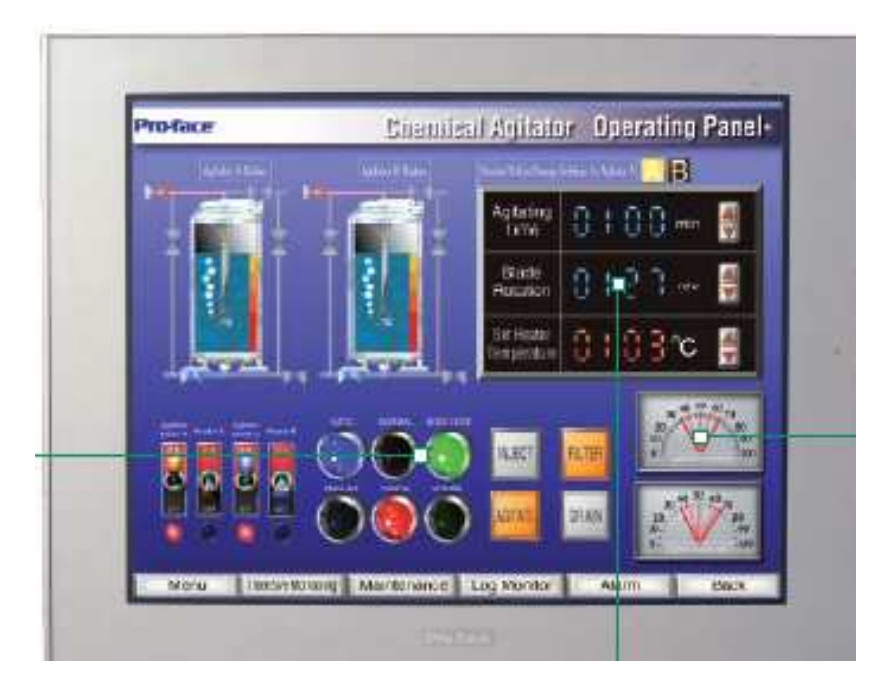

Imagen 19. Pantalla Pro-Face con comunicación a RS-485

## 5.7.1. ESPECIFICACIONES FUNCIONALES

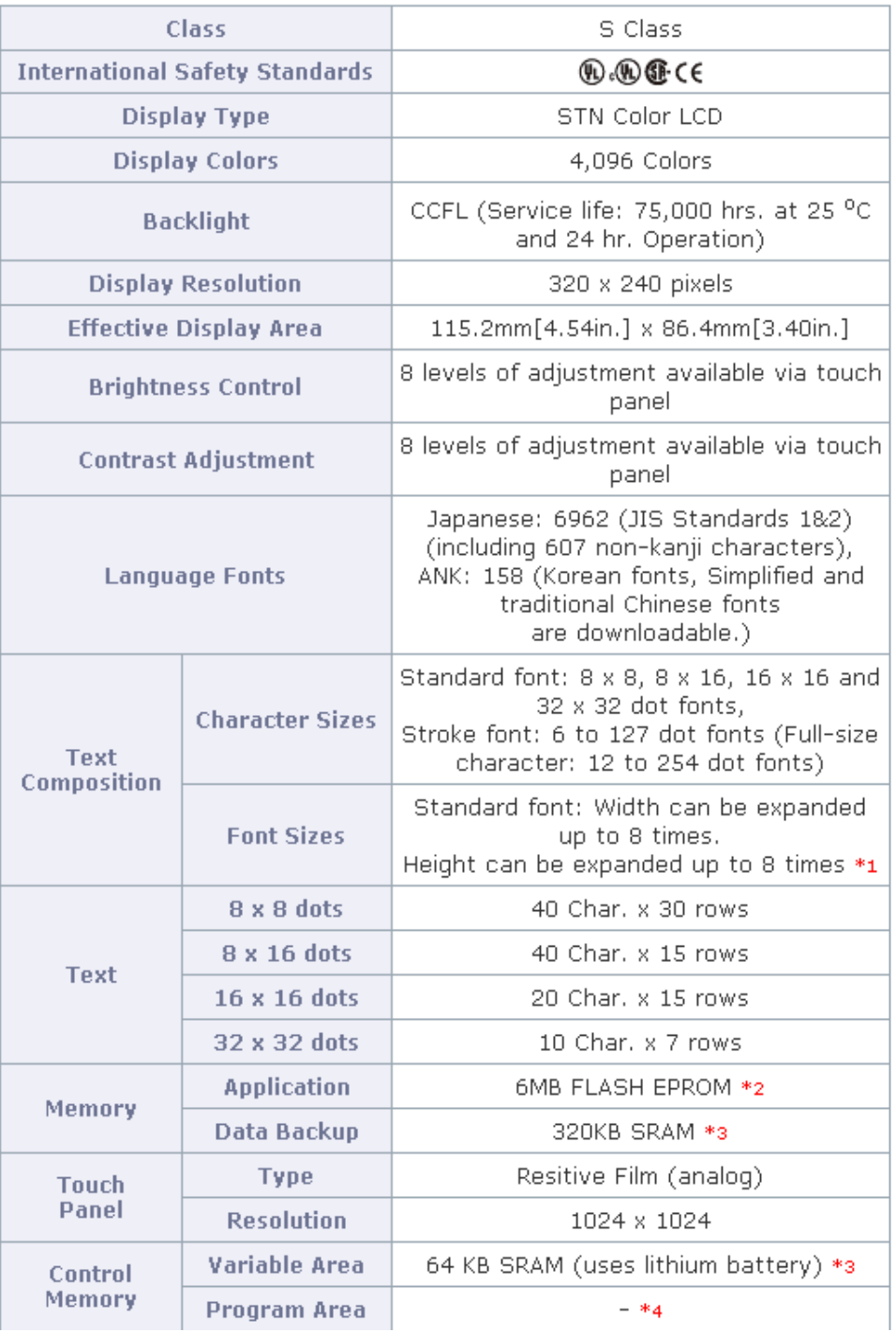

| <b>Interface</b> | <b>Serial Interface</b><br>(COM1)         | Asynchronous Transmission: RS-<br>232C/422/485 *5,<br>Data Length: 7 or 8 bits,<br>Stop Bit: 1 or 2 bits, Parity: none, Odd<br>or Even.<br>Data transmission speed: 2400bps to<br>115.2kbps,<br>Connector: D-Sub 9pin male           |  |  |
|------------------|-------------------------------------------|----------------------------------------------------------------------------------------------------|--|--|
|                  | <b>Serial Interface</b><br>(COM2)         | Asynchronous Transmission: RS-422/485,<br>Data Length: 7 or 8 bits,<br>Stop Bit: 1 or 2 bits, Parity: none, Odd<br>or Even,<br>Data transmission speed: 2400bps to<br>115.2kbps (MPI: 187.5kbps *6),<br>Connector: D-Sub 9pin female |  |  |
|                  | <b>Ethernet</b><br><b>Interface</b>       |                                                                                                    |  |  |
|                  | <b>Expansion Unit</b><br><b>Interface</b> | <b>Expansion Unit Interface</b><br>(external/internal)                                                                                                    |  |  |
|                  | <b>USB Interface</b>                      | USB1.1 Host I/F, USB TYPE-A connector<br>$\times$ 1                                                                                                    |  |  |
|                  | <b>CF Card</b><br><b>Interface</b>        | CF Card Slot $(TYPE-H) \times 1$                                                                                                    |  |  |
|                  | <b>DIO</b> Interface                      |                                                                                                    |  |  |
|                  | <b>FLEX NETWORK</b><br><b>Interface</b>   |                                                                                                    |  |  |

Imagen 20. Especificaciones funcionales de la pantalla

## 5.7.2. ESPECIFICACIONES GENERALES

| <b>Marine Certification</b>                             |                                                                                                    |
|---------------------------------------------------------|----------------------------------------------------------------------------------------------------|
| <b>Rated Voltage</b>                                    | DC24V                                                                                                    |
| <b>Rated Voltage Range</b>                              | DC19.2V to 28.8V                                                                                                    |
| <b>Allowable Voltage Drop</b>                           | Sms or less                                                                                                    |
| <b>Power Consumption</b>                                | 26W or less                                                                                                    |
| <b>Voltage Endurance</b>                                | AC1000V 20mA for 1 minute (between charging<br>and FG terminals)                                                                                                    |
| <b>Insulation Resistance</b>                            | 10MΩ or higher at DC500V (between charging<br>and FG terminals)                                                                                                    |
| <b>Operating Temperature</b>                            | 0 °C to +50 °C *7                                                                                                    |
| <b>Storage Temperature</b>                              | $-20$ $^0$ C to $+60$ $^0$ C                                                                                                    |
| <b>Humidity</b>                                         | 10%RH to 90%RH (Non-condensing, wet bulb<br>temperature: 39 °C or less)                                                                                                    |
| <b>Storage Humidity</b>                                 | 10%RH to 90%RH (Non-condensing, wet bulb<br>temperature: 39 °C or less)                                                                                                    |
| <b>Pollution Degree</b>                                 | Pollution Degree 2                                                                                                    |
| <b>Corrosive Gasses</b>                                 | Free of corrosive gasses                                                                                                    |
| <b>Atmospheric Endurance</b><br>(GP Operation Altitude) | 800hPa to 1114hPa (2000 meters or lower)                                                                                                    |
| <b>Vibration Resistance</b>                             | IEC61131-2 (JIS B 3502) compliant SHz to 9Hz<br>Single amplitude 3.5mm 9Hz to 150Hz Fixed<br>acceleration 9.8m/s <sup>2</sup><br>X, Y, Z directions for 10 times (100min.) |
| <b>Noise Immunity</b><br>(via noise simulator)          | Noise Voltage: 1000Vp-p Pulse Duration: 1µs<br>Arise Time: 1ns                                                                                                    |
| <b>Electrostatic Discharge</b><br>Immunity              | 6kV(complies with EN 61000-4-2 Level 3)                                                                                                    |
| Grounding                                               | 100Ω or less, or your country's applicable<br>standard *8                                                                                                    |
| <b>Ratings (For front panel</b><br>of installed unit)   | Equivalent to IP65f NEMA #250 TYPE 4X/13 *9                                                                                                    |

Imagen 21. Especificaciones generales de la pantalla

## 5.7.3. DIMENSIONES

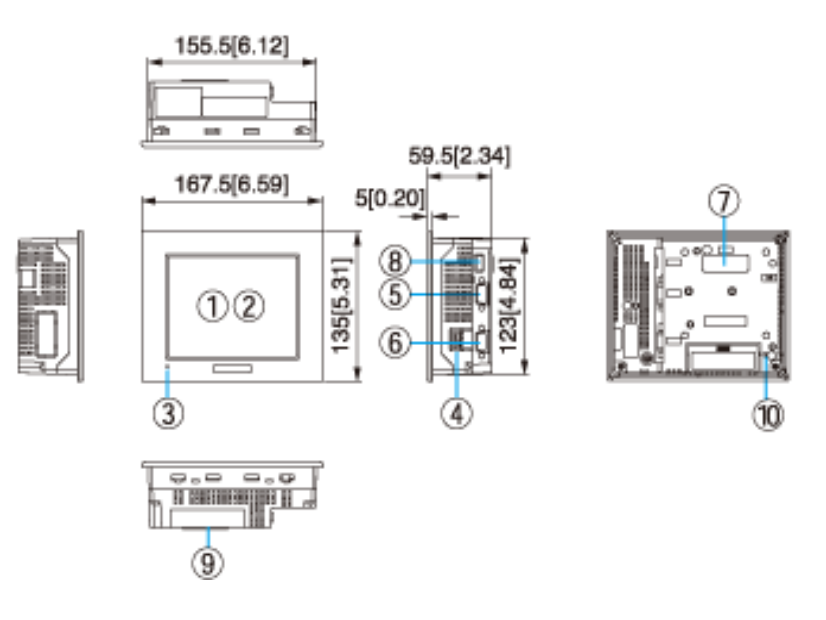

Imagen 22. Dimensiones de la pantalla

**6. MARCO TEORICO** 

#### 6.1. EVOLUCION DE LOS ADITIVOS PARA CONCRETOS

La historia del uso de aditivos químicos en los hormigones se remonta al siglo pasado, tiempo después que Joseph Aspdin patentó en Inglaterra el 21 de octubre de 1824, un producto que llamó «Cemento Portland».

La primera adición de cloruro de calcio como aditivo a los hormigones fue registrada en 1873, obteniéndose su patente en 1885. Al mismo tiempo que los aceleradores, los primeros aditivos utilizados fueron hidrófugos. Igualmente, a principios de siglo se ensayó la incorporación de silicato de sodio y de diversos jabones para mejorar la impermeabilidad. En ese entonces, se comenzaron a añadir polvos finos para colorear el hormigón. Los fluatos o fluosilicatos se emplearon a partir de 1905 como endurecedores de superficie. La acción retardadora del azúcar también había sido ya observada.

En la década de los 60 se inició el uso masivo de los aditivos plastificantes, productos que hoy en día son los más utilizados en todo el mundo, debido a su capacidad para reducir el agua de amasado y por lo tanto para obtener hormigones más resistentes, económicos y durables. Obras como la central hidroeléctrica Rapel y el aeropuerto Pudahuel son ejemplos de esa época. También se inició el uso masivo de los plastificantes en la edificación, donde como ejemplo está el edificio de la CEPAL construido en el año 1960.

En la década del 70 se introdujeron en Chile los primeros aditivos superplastificantes, revolucionando la tecnología del hormigón en esa época, por cuanto se logró realizar hormigones fluidos y de alta resistencia para elementos prefabricados y para la construcción de elementos esbeltos y de fina apariencia.

Paralelamente, para la construcción de túneles, especialmente para las grandes centrales hidroeléctricas y la minería, se utilizó la técnica del

26

hormigón proyectado que, a su vez, requiere de aditivos acelerantes de muy rápido fraguado para obtener una construcción eficiente y segura.

En la década de los 80 se introdujo en Chile el uso de microsílice, material puzo-lánico que usado en conjunto con los aditivos superplastificantes permite obtener la máxima resistencia y durabilidad del hormigón. Con este material se confeccionan hormigones de 70Mpa de resistencia característica, pudiendo llegar incluso a superar los 100Mpa. Estos extraordinarios hormigones se han utilizado en Chile en pavimentos sometidos a fuerte abrasión en minería y obras hidráulicas. Situación Normativa de los Aditivos.

El primer conjunto de procedimientos y especificaciones data de 1950 y se relacionó al primer tipo de aditivo, incorporadores del aire. Ya en esta normativa se observa la necesidad de crear un grupo de procedimientos que consideran pruebas estándares, materiales controlados, equipos específicos y parámetros comparativos con una mezcla patrón sin el aditivo, para clasificar un producto como aditivo incorporador de aire.

En Europa los primeros conjuntos de normas datan de 1958 en España y 1963 en Inglaterra. En 1962, ASTM extendió la normativa de clasificación a otros tipos de aditivos.

#### 6.2. ¿QUE SON LOS ADITIVOS?

Aditivos son aquellas sustancias o productos (inorgánicos o orgánicos) que, incorporados al hormigón antes del amasado (o durante el mismo o en el trascurso de un amasado suplementario) en una proporción no superior al 5% del peso del cemento, producen la modificación deseada, en estado fresco o endurecido, de alguna de sus características, de sus propiedades habituales o de su comportamiento. (Aditivo " Adición.)

#### 6.3. CARACTERISTICAS Y PROPIEDADES PRINCIPALES

Su influencia se determina de acuerdo al agua y a la cantidad del agua que es necesario añadir a la mezcla para obtener la docilidad y compactación necesaria. Los áridos de baja densidad son poco resistentes y porosos.

### 6.3.1. ¿PARA QUE SIRVEN?

- Una mejor trabajabilidad.
- Para regular el proceso de fraguado del hormigón.

### 6.3.2. ¿PARA QUE SON UTILES?

- Hormigones secos.
- Hormigones bombeados.
- Hormigones vistos.
- Hormigones fuertemente armados.

## 6.3.3. ¿EN QUÉ NO SE DEBEN UTILIZAR?

- Hormigones blandos.
- Hormigones fluidos.

#### 6.4. TIPOS O CLASES

Existen tres tipos o clases de aditivos: Plastificantes, Fluidificantes y Superfluidificantes.

#### 6.4.1. PLASTIFICANTES

Estos son los sólidos disueltos H2O, sus propiedades permiten más trabajabilidad, disminuye la relación entre el agua y el cemento y disminuye la segregación cuando el transporte es muy largo o cuando hay grandes masas de hormigón. Estos pueden ser usados: Inyectados, proyectados, o pretensados.

#### 6.4.2. FLUIDIFICANTES

Estos son formulaciones orgánicas líquidas, al igual que la anterior sus propiedades permiten mas trabajabilidad, disminuye la relación entre el agua y el cemento.

Estos pueden ser utilizados en hormigones bombeados, largos transportes., hormigones proyectados con armaduras.

Se Clasifican en:

1ª Generación - 70% Rendimiento cementicio.

2ª Generación - 75% Rendimiento cementicio.

3ª Generación - 100% Rendimiento cementicio.

#### 6.4.3. SUPERFLUIDIFICANTES

Estos son formulaciones orgánicas líquidas, estos pertenecen a la tercera generación.

6.5. USOS

Modificadores de fraguado: Retardador o acelerador de fraguado modificar solubilidad.

6.6. TIPOS

Aceleradores de fraguado**:** Cloruros [Cl2Ca (más eficaz), ClNa, ClAl, ClFe], Hidróxidos, Carbonatos., Silicatos.

Retardadores de fraguado: Existen dos tipos: Inorgánicos (ZnO, PbO, PO4H3, BO4H3), Orgánicos (ácido orgánico, glicerina).Estos dependen del tipo, cantidad de cemento, dosificación y la relación entre el agua y el cemento.

Consiste en reacciones químicas en las que aparece una película alrededor del cemento, impidiendo que se hidrate.

Aceleradores de endurecimiento**:** Son los que Modifican la resistencia mecánica, este a su vez puede producir efectos secundarios: Bajan la resistencia final y puede originar retracciones.

- ACELERADOR < 2,5% ACELERA.
- ACELERADOR > 2,5% RETARDA.

Modificadores contenido gases**:** Son los que facilitan la correcta distribución del aire ocluido.

## 6.7. OTROS ADITIVOS

## 6.7.1. COLORANTES

Pigmento que se le añade al cemento para modificar el color y está formado por óxidos metálicos.

Deben cumplir con: tener un alto poder de coloración, gran facilidad para mezclarse con el cemento, que sea insoluble en el agua, que sean estables a la luz y al ambiente, además de a los ambientes agresivos, que no alteren el proceso de fraguado del hormigón.

#### 6.7.2. ANTICONGELANTES

Es cuando el hormigón está a bajas temperaturas y se utilizará hasta una temperatura de -14ºC.

### 6.7.3. IMPERMEABILIZANTES

Son repelentes al agua y actúan cerrando el sistema poroso del hormigón mediante unas sustancias químicas en el fraguado del hormigón. Este no es totalmente efectivo.

### 6.8. NORMATIVIDAD

- Los aditivos que se utilicen en el concreto estarán sujetos a la aprobación previa del ingeniero.
- Debe demostrarse que el aditivo es capaz de mantener esencialmente la misma composición y comportamiento en todo proceso que el producto usado, para establecer las proporciones del concreto.
- Los aditivos utilizados en el concreto que contenga cementos expansivos deberán ser compatibles con el cemento y no producir efectos nocivos.
- El cloruro de calcio a los aditivos que contengan cloruro que no sea de impurezas de los componentes del aditivo, no deben emplearse en el concreto re esforzado.

Según el Artículo 29º de la EHE, es un componente del hormigón siempre que se justifique mediante los ensayos oportunos, que la sustancia agregada en las proporciones y condiciones previstas produce el efecto deseado sin perturbar excesivamente las restantes características del hormigón ni presentar peligro para la durabilidad del hormigón ni para la corrosión de las armaduras.

En ningún caso se emplearán aditivos sin el conocimiento del peticionario y sin la autorización de la Dirección de Obra.

## **7. DESARROLLO**

Se simulara la instalación de dos sensores en cada tanque, el sensor uno censará el 50% del nivel y el sensor dos censará el 25% del nivel.

- Cuando se active cualquiera de los sensores, se enviara un mensaje de texto a la persona encargada de atender la planta de concreto. El mensaje puede ser enviado con una periodicidad dada durante un tiempo determinado, hasta que el nivel sea restituido.
- Se realizara una simulación en la pantalla del computador, (simulando una pantalla en el tablero de control), con Led´s de indicación de nivel.

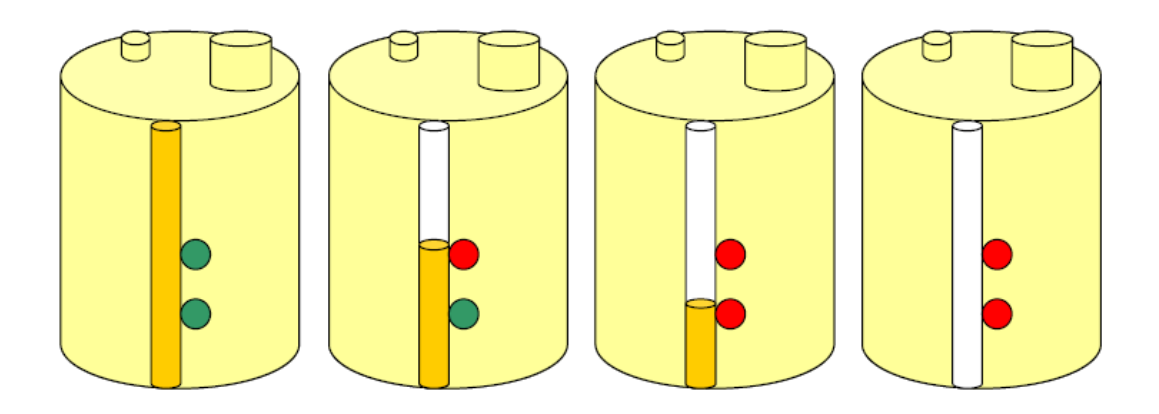

Imagen 23. Diagrama de activación de los sensores en los tanques

- Se simulara también una alarma sonora, para cuando el nivel sea de 25% o inferior a este.
- Se seleccionaron sensores inductivos abrazados a la mirilla, por las siguientes razones:
- El sensor ultrasónico no funcionaria debido a que se debería ubicar completamente centrado en la parte superior del tanque, pero el tanque es alimentado por esta zona, lo cual hace que el sensor este expuesto. Se dañaría en poco tiempo y es un sensor costoso, para estarlo reemplazando continuamente.

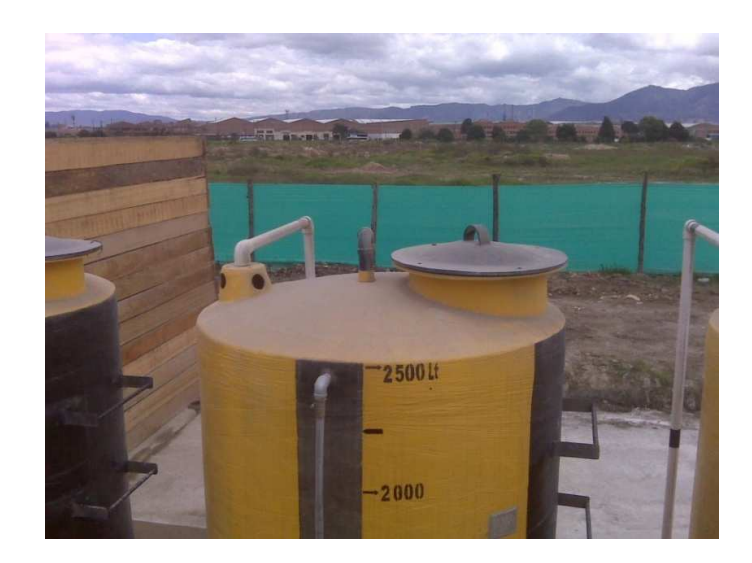

Imagen 24. Tanque de aditivo, vista superior <sup>2</sup>

• El sensor capacitivo para mirilla puede funcionar, pero se corre el riesgo de que el sensor se active en falso debido a que el aditivo es un material parecido al ámbar, por lo cual se pega en las paredes de la mirilla y esto nos puede generar falsas detecciones.

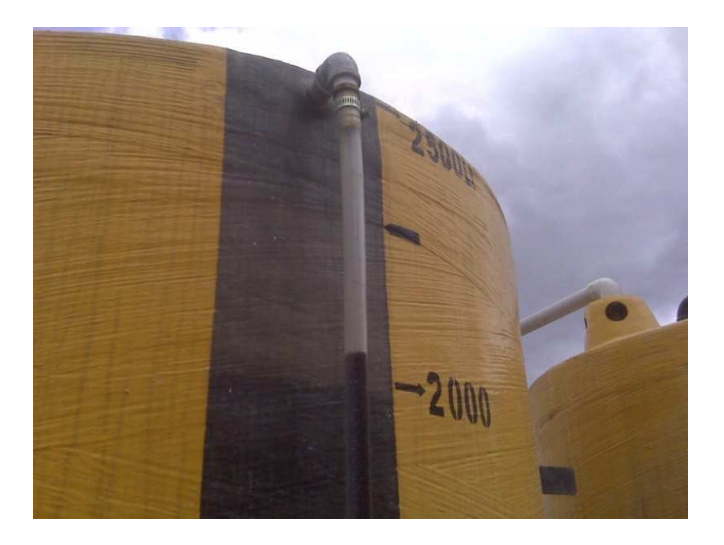

Imagen 25. Mirilla del tanque de aditivo $2$ 

<sup>2</sup> Mirilla del tanque de aditivo, foto tomada en la Planta de Cemento Argos Ubicada en Villa Alsacia, 2008

## 7.1. PROGRAMACION DEL PLC Y EL GSM

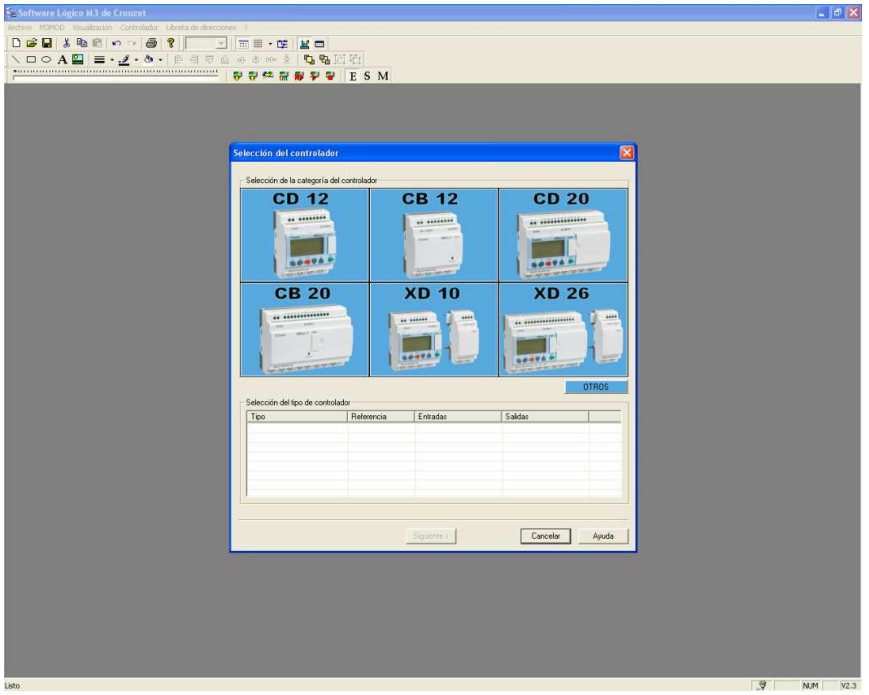

Imagen 26. Abrir un nuevo proyecto

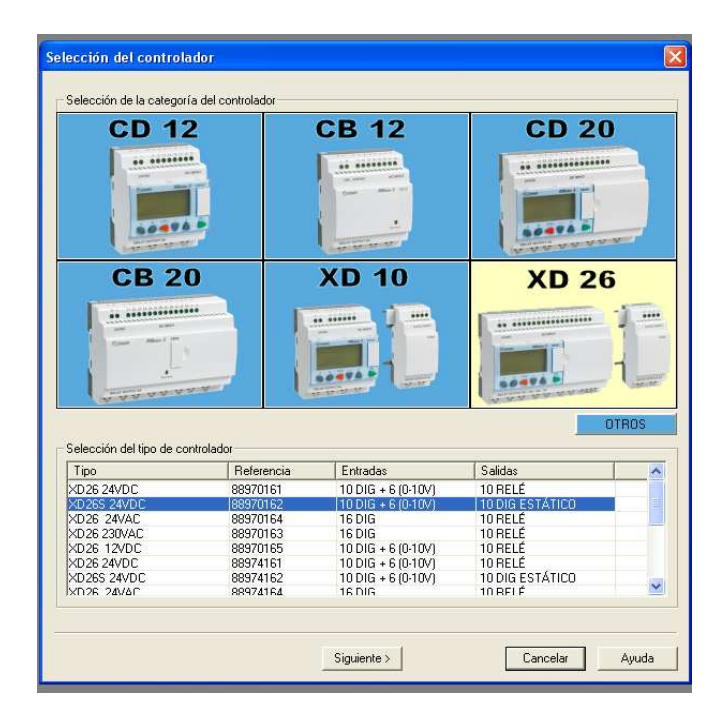

Imagen 27. Selección del PLC

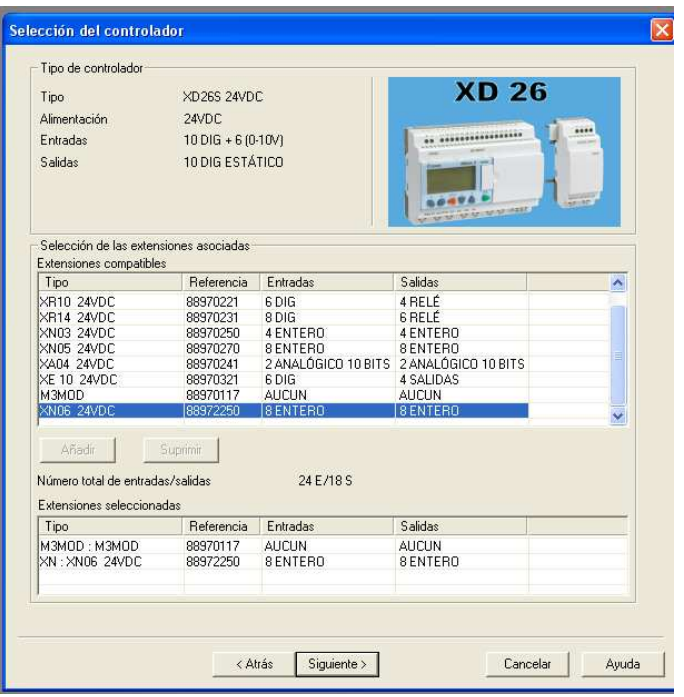

Imagen 28. Selección del modulo de comunicación y del RS-485

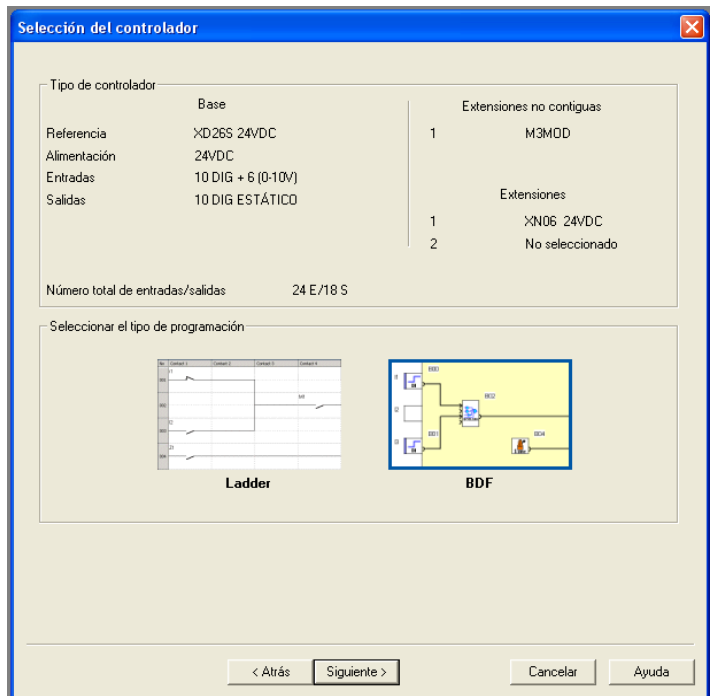

Imagen 29. Selección del lenguaje de programación

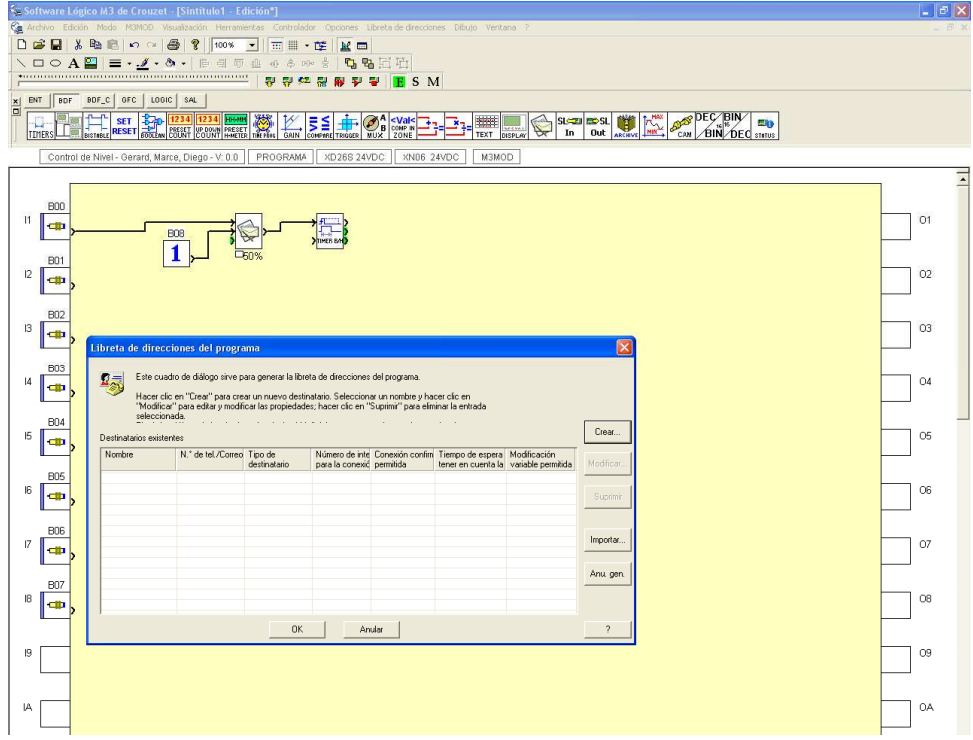

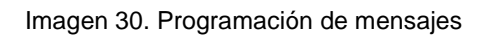

|                          | Libreta de direcciones del programa<br>Este cuadro de diálogo sirve para generar la libreta de direcciones del programa.<br>Hacer clic en "Crear" para crear un nuevo destinatario. Seleccionar un nombre y hacer clic en<br>"Modificar" para editar y modificar las propiedades; hacer clic en "Suprimir" para eliminar la entrada |              |                           |                                  |                                        |                                    |            |
|--------------------------|----------------------------------------------------------------------------------------------------|--------------|---------------------------|----------------------------------|----------------------------------------|------------------------------------|------------|
| Destinatarios existentes | seleccionada.                                                                                                    |              |                           |                                  |                                        |                                    | Crear      |
| Nombre                   | N.º de tel./Correo Tipo de                                                                                                    | destinatario | para la conexió permitida | Número de intel Conexión confirm | Tiempo de espera<br>tener en cuenta la | Modificación<br>variable permitida | Modificar. |
|                          |                                                                                                    |              |                           |                                  |                                        |                                    | Suprimir   |
|                          |                                                                                                    |              |                           |                                  |                                        |                                    | Importar   |
|                          |                                                                                                    |              |                           |                                  |                                        |                                    |            |
|                          |                                                                                                    |              |                           |                                  |                                        |                                    | Anu. gen.  |
|                          |                                                                                                    | <b>OK</b>    |                           | Anular                           |                                        |                                    | 7          |

Imagen 31. Libreta de direcciones del programa

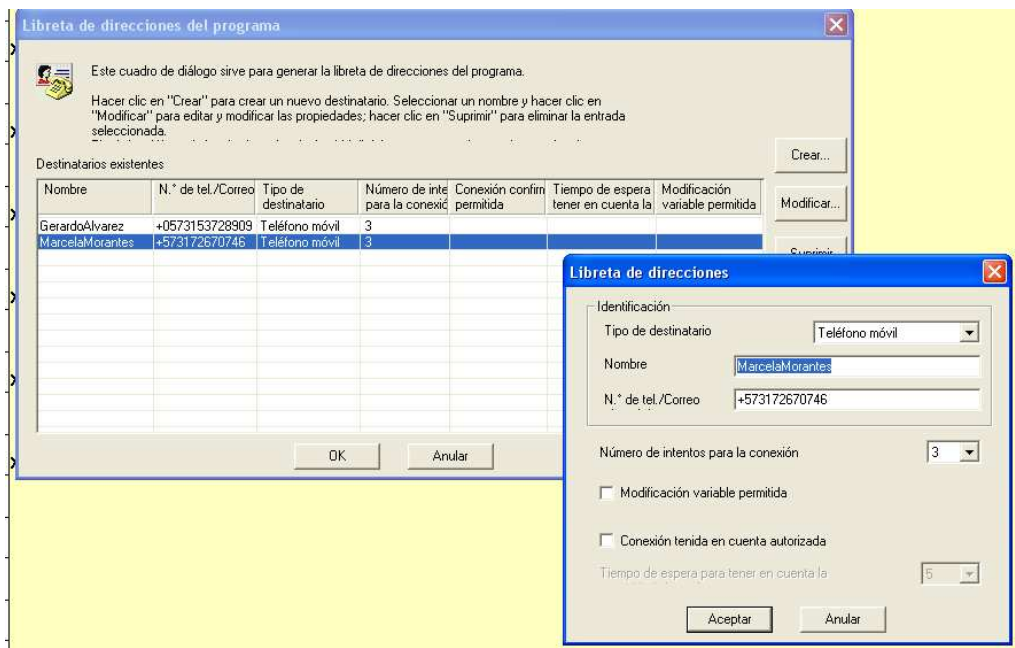

Imagen 32. Ingreso de datos de destinatarios

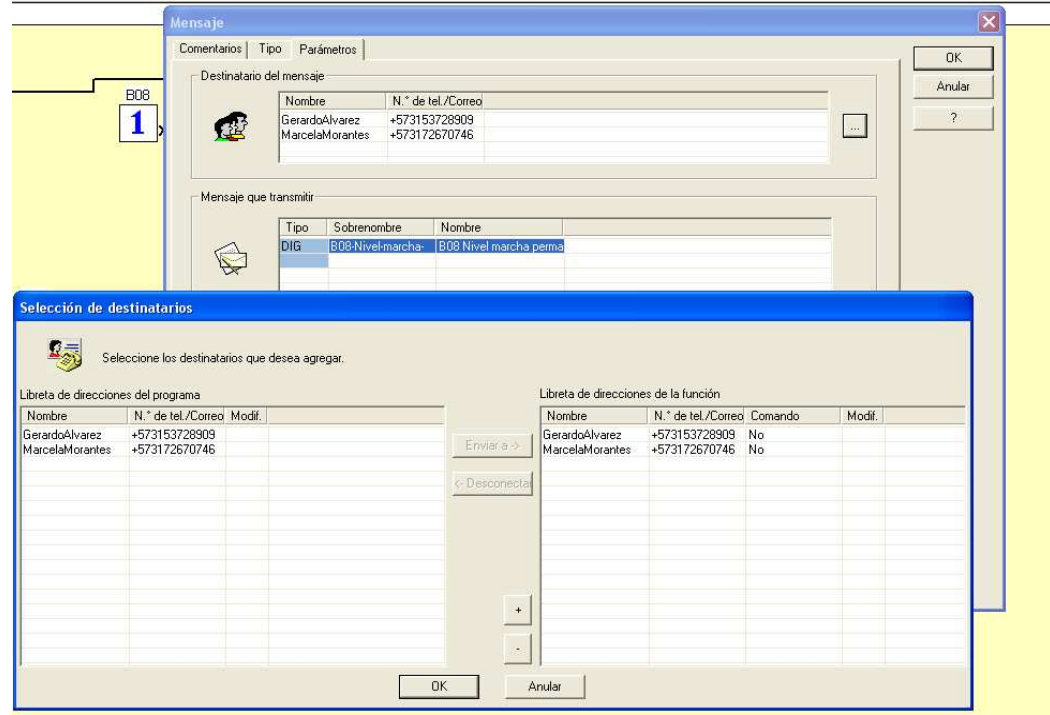

Imagen 33. Agregar destinatarios

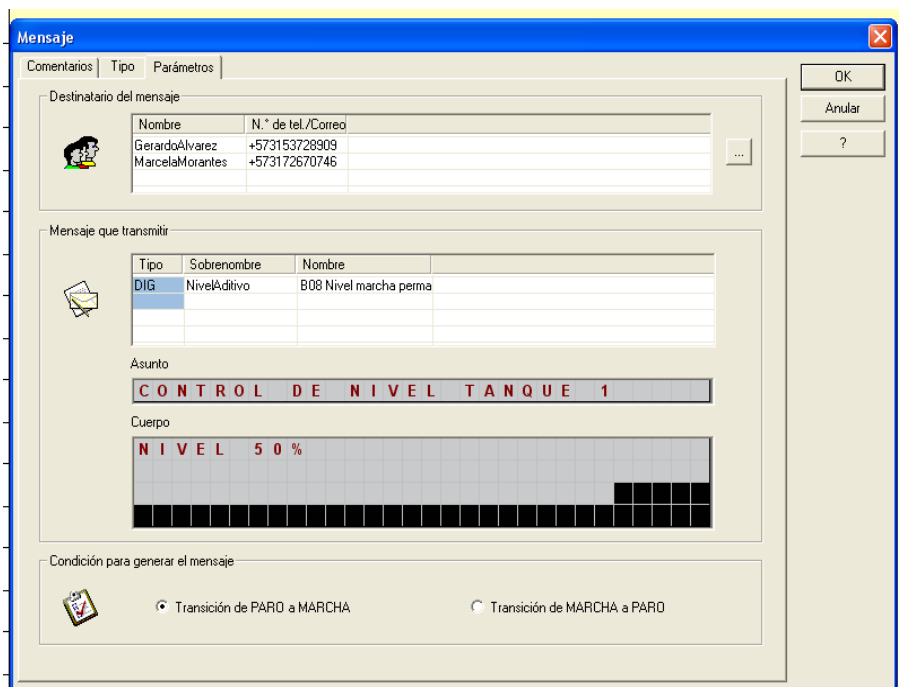

Imagen 34. Ingreso de mensaje

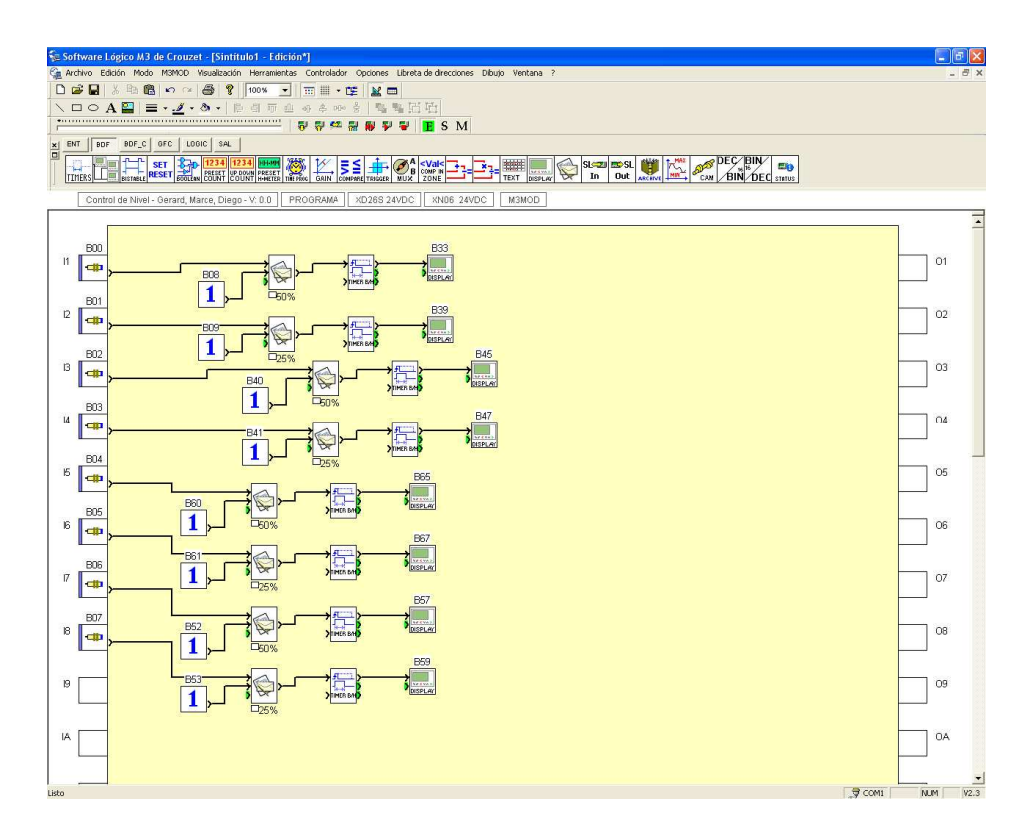

Imagen 35. Programa de envío de mensajes de los 4 tanques

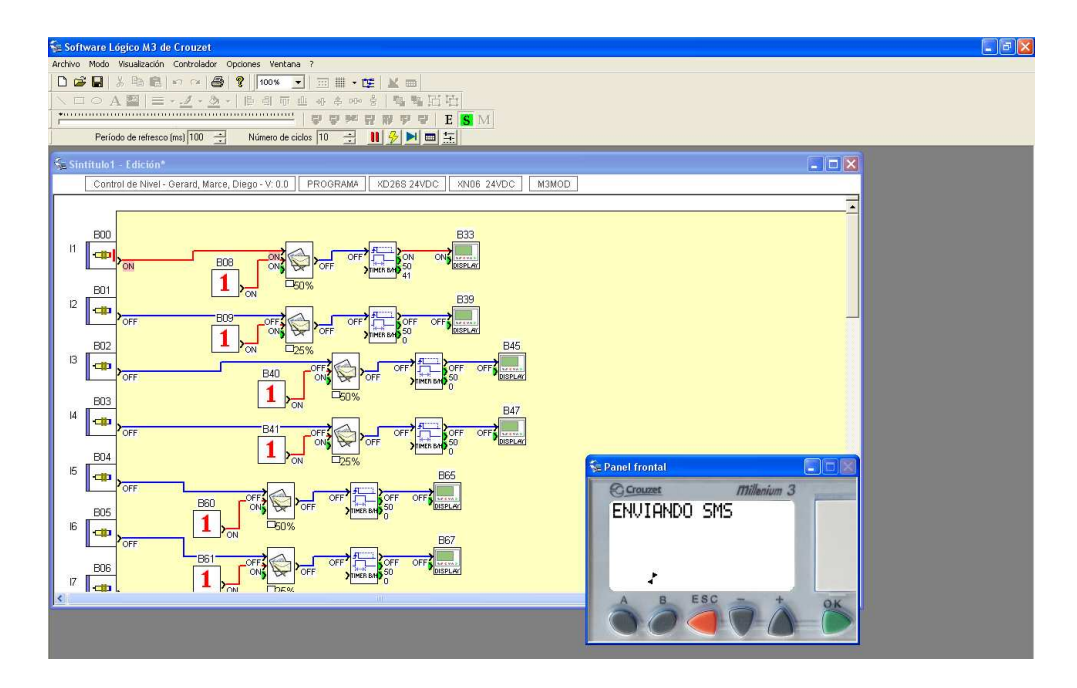

Imagen 36. Simulación de envío de mensajes

#### **8. SIMULACION**

Con la simulación se busca representar cómo el modulo de comunicación GSM actuaria en las condiciones que mencionamos anteriormente. Para ello utilizaremos dos actuadores de doble efecto los cuales representaran el aditivo y serán los encargados de activar los sensores para que posteriormente el modulo de comunicación GSM envié el respectivo mensaje de texto a los númeos previamente configurados según sea el caso. También se utilizaran cuatro sensores finales de carrera con los cuales se busca representar los sensores inductivos que van instalados en los tanques para aditivos. Estos son los que nos permite ejecutar las acciones preventivas dependiendo del que sea activado, ya sea el sensor de 50% o el de 25%.

La simulación involucra otros elementos que son necesarios para el correcto funcionamiento de los elementos anteriormente mencionados como por ejemplo 2 válvulas monoestables, una botonera, una fuente de voltaje, un compresor de aire, cables para conexión, tubo flexible, un banco para realizar el montaje y un ordenador.

#### 8.1. PROGRAMA

El programa consiste de 6 elementos principales, los cuales son:

un programa principal, un programa que contiene la secuencia, un programa de parada y 3 módulos CFM.

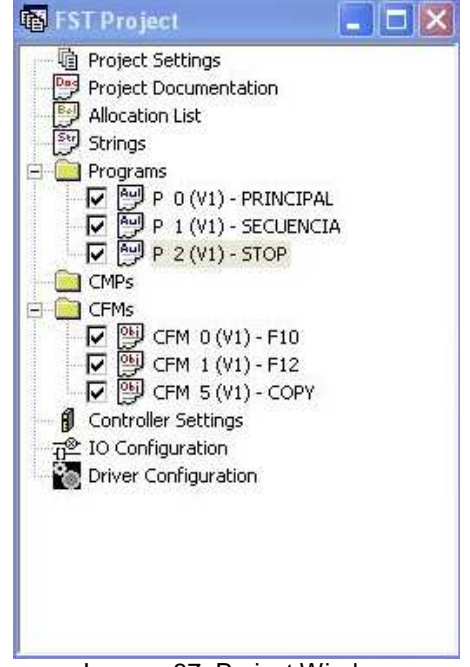

Imagen 37. Project Window

#### 8.1.1. Allocation List (Lista de reparto)

En la Allocation List quedan almacenadas todas las entradas y salidas que tenemos conectadas al PLC. Otros elementos como banderas y demás no aplican para el caso particular de este programa. En este caso la simulación consta de 7 entradas y 2 salidas. Las entradas corresponden a 2 pulsadores, 1 interruptor y 4 sensores finales de carrera. Las 2 salidas a las 2 bobinas monoestables.

| Operand | Symbol       | Commen <sup>®</sup> |
|---------|--------------|---------------------|
| ⊗-00.0  | Y1           | <b>BOBINA</b>       |
| ⊗-00.1  | Y2           | <b>BOBINA</b>       |
| : 10.0  | START        | INICIO              |
| I0.1    | STOP         | STOP                |
| IO.2    | <b>BOTON</b> | <b>BOTON</b>        |
| 10.3    | 51           | $A +$               |
| IO.4    | S2           | $A -$               |
| IO.5    | $^{53}$      | $B+$                |
| 10.6    | 54           | $B -$               |

Imagen 38. Allocation List

#### 8.1.2. PROGRAMA PRINCIPAL

En el programa principal se ponen en cero el valor en las dos válvulas para poder iniciar en la posición correcta los actuadores. Se almacena el valor 49 en el registro R44 el cual utilizaremos posteriormente. Después el programa está a la espera de que la entrada START (I0.0) sea activada. Una vez el pulsador START es presionado se activa el programa 1 (P1). El programa P1 contiene las instrucciones necesarias para realizar la secuencia (A+ A- B+ B-) con la cual se busca simular el caso en el que el aditivo cae por debajo primero en el sensor de 50% y posteriormente del sensor de 25%. Al mismo tiempo que se activa el P1, se incrementa el valor que hay en el registro R44 el cual pasa a ser 50 y además se inicializa el CFM 0 en la cual previamente se ha importado el modulo F10. Este modulo permite ajustar la hora en un reloj de tiempo real, en este caso la hora se ajusta para iniciar en 00:00:00:00 horas, minutos, segundos y centésimas de segundo, con los cual se busca medir el tiempo transcurrido desde que se

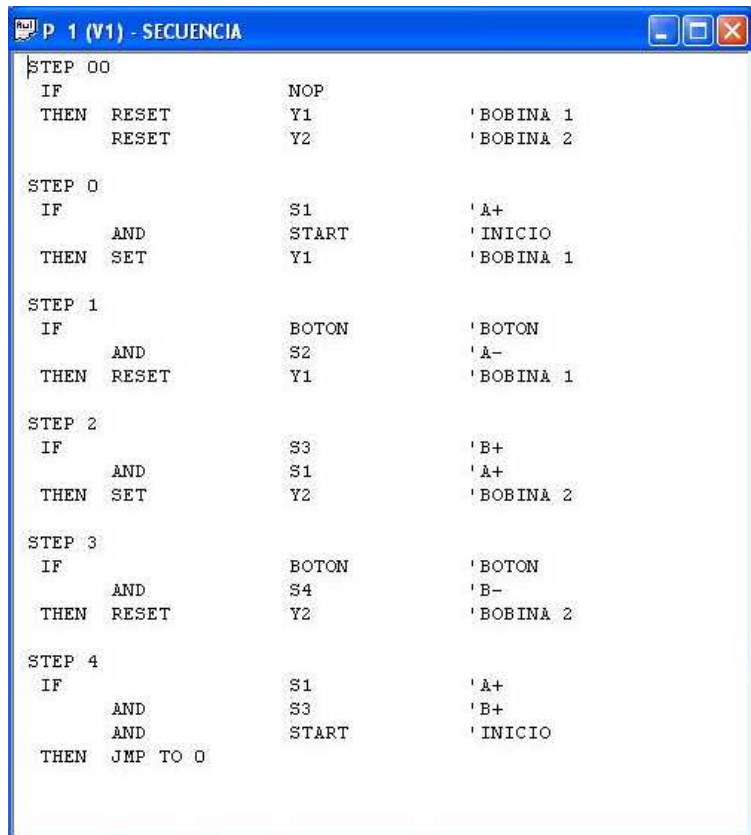

activa el primer sensor hasta cuando el tanque es llenado nuevamente.

Imagen 39. Programa de Secuencia

Luego de que la secuencia se realiza el programa principal queda a la espera de que el tanque para aditivos sea llenado nuevamente y esto lo simulamos con un interruptor que corresponde a la entrada STOP (I0.1). Una vez activada la entrada se apaga el programa P1 y se inicializa el CFM 1 en el cual se importo el modulo F12. Este modulo permite imprimir el tiempo transcurrido desde que el aditivo paso por el sensor de 50% hasta el momento en que la materia prima fue colocada nuevamente en el tanque. Este tiempo es almacenado en el registro R11.

Posteriormente se inicializa el CFM 5 en el cual previamente se importo el modulo COPY el cual nos permite copiar una rango de banderas con el cual podemos registrar y almacenar los últimos 5 tiempos actualizándolos cada vez que un nuevo tiempo es registrado.

| STEP 0    |               |    |                  |             |           | $\blacksquare$ $\blacksquare$ |
|-----------|---------------|----|------------------|-------------|-----------|-------------------------------|
|           |               |    |                  |             |           |                               |
| IF        |               |    | <b>NOP</b>       |             |           |                               |
| THEN      | RESET         |    | Y1               |             | 'BOBINA 1 |                               |
|           | RESET         |    | Y2               |             | 'BOBINA 2 |                               |
| STEP 1    |               |    |                  |             |           |                               |
| ΙF        |               |    | <b>NOP</b>       |             |           |                               |
| THEN      | SET           |    | P <sub>2</sub>   |             |           |                               |
|           | LOAD          |    | V49              |             |           |                               |
|           | TO            |    | R44              |             |           |                               |
| STEP 2    |               |    |                  |             |           |                               |
| IF        |               |    | START            |             | ' INICIO  |                               |
| THEN      | SET           |    | P1               |             |           |                               |
|           | CFM 0         |    |                  |             | 'F10      |                               |
|           | WITH          |    | VO               |             |           |                               |
|           | WITH          |    | VO               |             |           |                               |
|           | WITH          |    | VO               |             |           |                               |
|           | WITH          |    | VO               |             |           |                               |
|           | INC           |    | R44              |             |           |                               |
| STEP 3    |               |    |                  |             |           |                               |
| ΙF        |               |    | STOP             |             | 'STOP     |                               |
| THEN      | RESET         |    | P1               |             |           |                               |
|           | CFM 1         |    |                  |             | 'F12      |                               |
|           | LOAD          | ţ. | FU <sub>34</sub> |             |           |                               |
|           | $\pmb{\pi}$   |    | V100             | $\,$ ) $\,$ |           |                               |
|           | $\pm$         |    | FU35             |             |           |                               |
|           | TO.           |    | R11              |             |           |                               |
|           |               |    |                  |             |           |                               |
| STEP 4    |               |    |                  |             |           |                               |
| ΙF        |               |    | <b>NOP</b>       |             |           |                               |
| THEN      | CFM 5         |    |                  |             | 'COPY     |                               |
|           | WITH          |    | V51              |             |           |                               |
|           | WITH          |    | <b>V50</b>       |             |           |                               |
|           | <b>WITH</b>   |    | V5               |             |           |                               |
| STEP 6    |               |    |                  |             |           |                               |
| THEN LOAD |               |    | R11              |             |           |                               |
|           | TO            |    | <b>FW54</b>      |             |           |                               |
| STEP 7    |               |    |                  |             |           |                               |
| IF        | $\mathbf{M}$  |    | STOP             |             | 'STOP     |                               |
|           | THEN JMP TO 2 |    |                  |             |           |                               |

Imagen 40. Programa Principal

## **9. CRONOGRAMA**

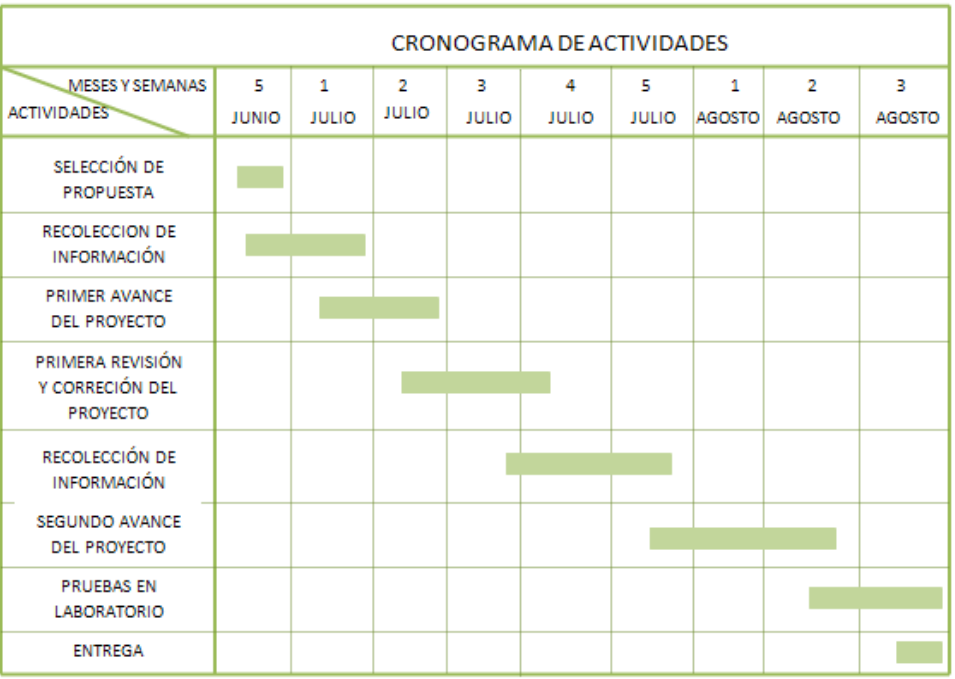

### **RESULTADOS**

- Se pudo desarrollar un montaje y programa que simularía las condiciones descritas a lo largo del documento, donde los sensores se activan al momento de detectar las esferas metálicas, lo cual desencadena todo el proceso de control.
- Se logro establecer una interfaz grafica entre el software FST y EXCEL desde el cual era posible operar el montaje, además permitía la visualización de manera actualizada los últimos 5 tiempos registrados, permitiéndonos tener un historial en el que se puede apreciar el tiempo que demora cada tanque en vaciarse, y así poder analizar las circunstancias que hacen que los insumos duren más o menos tiempo, y de esta manera programarnos y anticiparnos a los futuros eventos.
- Realizar el presupuesto nos permitió establecer claras diferencias entre los precios, y lo costoso que implicaría ejecutar este proyecto utilizando productos FESTO. A pesar de que se utilizan menos componentes de la marca FESTO para la elaboración del proyecto, el valor total del proyecto es mayor que usando los componentes de la marca CROUZET, en el cual se necesitan módulos de comunicación para cada uno de los accesorios que se van a conectar al PLC, incrementando así el número de elementos necesarios para el montaje, sin embargo con un valor inferior a los suministros de la marca FESTO.

### **CONCLUSIONES**

- Finalmente no fue posible en ningún momento interactuar con el modem de comunicación GSM de la Universidad, lo cual sin duda alguna perjudico el correcto desarrollo de este proyecto, y así mismo limito todos los alcances que este pudiera llegar a tener. Sin embargo se elaboro una simulación con equipos similares de otras marcas, gracias a los cuales tuvimos la posibilidad de establecer comunicación con los proveedores, encontrando otras alternativas como el uso de un Web Server el cual nos permite enviar correos electrónicos a los mismos.
- La simulación resulto incompleta por motivos ajenos al grupo, sin embargo el montaje y la programación propuesta resulto funcional. El objetivo era controlar los estados de los tanques de almacenamiento de manera manual, pudiendo simular cuando llegase al 50%, al 25% y el llenado total sin tener que esperar ningún acontecimiento en especial; permitiéndonos mostrar en un periodo de tiempo corto la secuencia de eventos que hacen posible la comunicación entre los equipos y los proveedores.

### **BIBLIOGRAFÍA**

AMERICAN CONCRETE INSTITUTE (Michigan). Requisitos esenciales para edificaciones de concreto reforzado: bACI International, 2003.

BERRY, Peter L.. Mecánica de Suelos. University Of Salford, Deparment of Civil Engineering. McGraw-Hill, 2000.

COMISION FEDERAL DE ELECTRICIDAD. Manual de tecnología del concreto Sección 1 definición y requisitos de los componentes del concreto / Comisión Federal de Electricidad, México, Instituto de Ingeniería Unam: Limusa; Noriega Editores, 1994.

\_\_\_\_\_\_\_\_\_\_\_\_\_\_\_\_\_\_\_\_\_\_\_\_\_\_\_\_\_\_\_\_\_\_\_. Manual de tecnología del concreto Sección 2 definición y requisitos de los componentes del concreto / Comisión Federal de Electricidad, México, Instituto de Ingeniería Unam: Limusa; Noriega Editores, 2001.

EVERARD, Noel J. Teoría y problemas de diseño de concreto armado: McGraw-Hill, 1976

MERRIT, Frederick S. Enciclopedia de la construcción: Arquitectura e Ingeniería: España, Océano Centrum, 1990.

TAYLOR, H. F. W. La Química de los Cementos: Bilbao (España): Ediciones Urmo, 1978.